# **CLICCEVE**

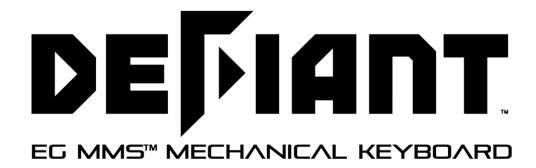

# QUICK START GUIDE

## **Quick Start Guide**

Congratulations on your ownership of EpicGear DEFIANT mechanical gaming keyboard. Please follow the easy four steps below to start enjoy gaming in an epic way!

### **DEFIANT Setup Steps**

- Step 1 Plug the USB connector from DEFIANT to PC USB port
- Step 2 Download the GUI software from www.epicgear.com under Support
- Step 3 Run GUI installer
- Step 4 Follow on-screen instruction to complete installation and setup

#### **Backlit Mode Hotkeys**

| Mode 1: Fully lit                     | →FN+NUM1 |
|---------------------------------------|----------|
| Mode 2: Blackout                      | →FN+NUM2 |
| Mode 3: Wave effect mode              | →FN+NUM3 |
| Mode 4: Fully lit, press per-key OFF  | →FN+NUM4 |
| Mode 5: Blackout, press per-key ON    | →FN+NUM5 |
| Mode 6: Programmable per-key lighting | →FN+NUM6 |
| Mode 7: Programmable per-key lighting | →FN+NUM7 |
| Mode 8: Programmable per-key lighting | →FN+NUM8 |
| Mode 9: Programmable per-key lighting | →FN+NUM9 |
| Per-key lighting recording            | →FN+F11  |
| Brightness adjustment                 | →FN+F12  |

#### **Gaming Profile Hotkeys**

| Profile 1 | →FN+1 |
|-----------|-------|
| Profile 2 | →FN+2 |
| Profile 3 | →FN+3 |
| Profile 4 | →FN+4 |

#### **EG Game Mode**

EG Game Mode deactivates the Windows Key. When in Game Mode the "EG" key will be lit up.

Activate/Deactivate Windows Key

TN+"EG" key

#### N-Key Rollover & 6-Key Rollover Mode Change

Only one option can be activated at a time. In 6-key rollover mode, the PgDn button is lit up, while the PgUp button is not. If N-key rollover is activated, the PgUp button is lit up, while the PgDn button is not. Please note that the default mode is set at 6-key rollover.

6-key rollover →FN+PgDn/6

N-key rollover →FN+PgUp/n

#### Replacing EG MMS™ Modular Keyswitch

Please use the "C" side tweezers on the EG switch & keycap 2-in-1 Puller to remove the keycap first, proceed as if using a standard keycap remover (Figure A). Next, use the "S" side tweezers to firmly grab the base of the switch and pull straight upwards to remove the switch out from the keyboard panel (Figure B).

To install the switch back in, simply place the switch on the desired opening, make sure the side of the LED light-bar on the switch is facing the top side of the opening on the panel, then push firmly downwards until you hear a clicking sound (Figure C).

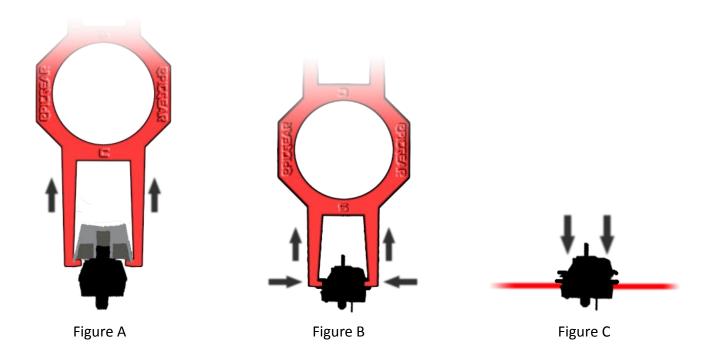